# **How to Attend the NSS Virtual Convention**

#### **Downloading Presentations**

When the Virtual Convention begins on July 27, 2020, the convention [website](http://www.nsscon2020.org/) [\[https://nsscon2020.org\]](https://nsscon2020.org/) will have presentations available each day. All you will need is your laptop, smart phone, tablet. You simply "click on" the title of a session or presentation, and it will take you to either a page with all that section's offerings or to the presentation itself.

There are also buttons on each page to help you navigate around the website. There are at least two ways to get somewhere.

#### **All-Week Events**

On Monday, July 27, all the available week-long events—Cave Ballad kiosk, Graphic Arts Salon, and T-shirt Salon—will go live. These would normally be available throughout the entire week of Convention.

Don't forget to vote for your favorite Symbolic Emblem, T-shirt, or Graphic Arts! The **Cavers' Choice Award voting ends at noon East Coast time on Wednesday, July 30**. View all the entries on the website.

#### **Daily Schedules**

Also on Monday morning, the sessions that would have taken place that day at the inperson Convention will go live as prerecorded videos. These are:

- Opening Ceremony
- Communications and Electronics Session
- Cultures of Caves, Cavers, and Caving
- Digging Session
- State Cave Surveys Session
- West Virginia Exploration

Later, the live events happen. The Communications and Electronics Section will hold its annual meeting from 4 to 6 p.m.

Again, you click on the title and go to the meeting.

#### **Using Zoom**

Most meetings will use [Zoom.](https://zoom.us/) Be sure to have the most current version of Zoom installed on your laptop. Download the free Zoom Client for Meetings [\[https://zoom.us/download#client\\_4meeting\]](https://zoom.us/download#client_4meeting). You can also join a live meeting via the

phone; all links, phone numbers, and meeting IDs will be embedded in the live meeting title.

#### **Event Times**

For the global audience, remember that all times listed are US East Coast time. Also, we chose times that were later in the evening to allow for folks coming home from work in the east as well as to not be too early in the west.

This will be repeated for each day of the Virtual Convention. You still have to wait for the day the session would have happened, but the beauty of the Virtual is you don't have to miss a presentation because it's at the same time as another you also really want to see.

#### **Later Viewing**

All of the Virtual Convention presentations will be on the NSS's YouTube channel after the convention is over. For all time. Free. How cool is that?

#### **The** *Gone Caving!* **Card Game**

The *Gone Caving!* card game will be played via a paid program called [Tabletop](https://store.steampowered.com/app/286160/Tabletop_Simulator/)  [Simulator](https://store.steampowered.com/app/286160/Tabletop_Simulator/) [\[https://store.steampowered.com/app/286160/Tabletop\\_Simulator/\]](https://store.steampowered.com/app/286160/Tabletop_Simulator/), starting at 8:00 p.m. on Monday There will be three games with up to six people each, so join in early!

## Gone Caving!

### *A Guide to Joining an Online Game via Tabletop Simulator*

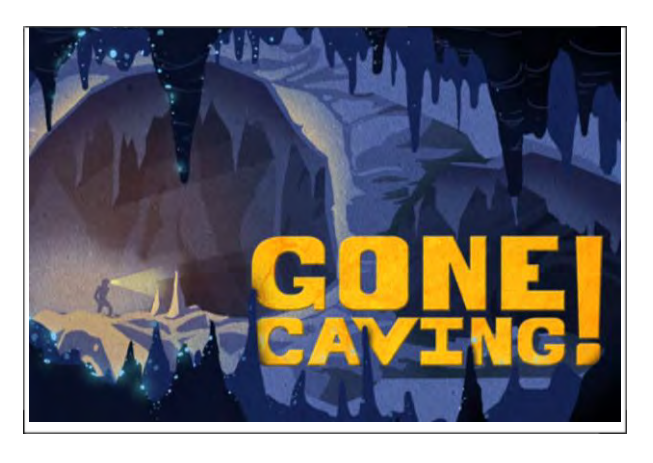

#### *NSS Convention 2020!*

We are very excited to play Gone Caving with you. After installing Tabletop Simulator, you'll be able to search for a server and play online with the creators of

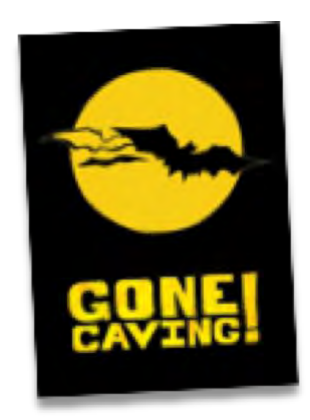

the game, ask questions, and find out more about why we made this in the first place. Please join us and enjoy.

#### *After Installing Tabletop Simulator*

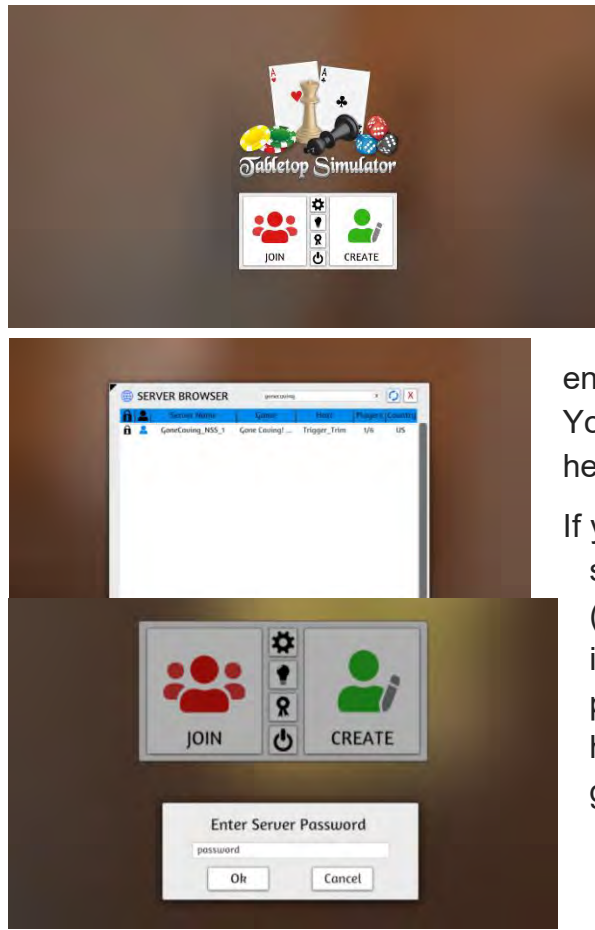

In order to join an existing server, you'll need to **search for "gonecaving"** and select from several numbered servers that are being hosted by members of the *Gone Caving!* development team. We are looking forward to seeing you. After searching, select one of the servers with names like **"gonecaving\_NSS\_1"** and

enter the password **"NSS2020"** to join a room. You'll see other folks in the room and they will help you if you have any questions.

If you are new to Tabletop Simulator, there are some things to familiarize yourself with (controls, etc.) but it's fairly intuitive and the interface is touch and click. Thank you for your patience and willingness to try this online. We hope to see you in person next year for a game.

> Thank you! The Gone Caving Team

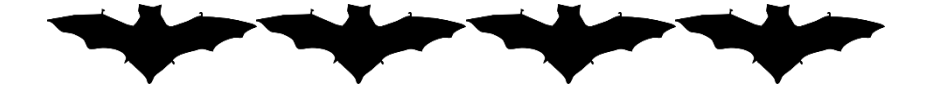